### 窓口受付システムPCM-1000 取扱説明書(カード発行機基本編)

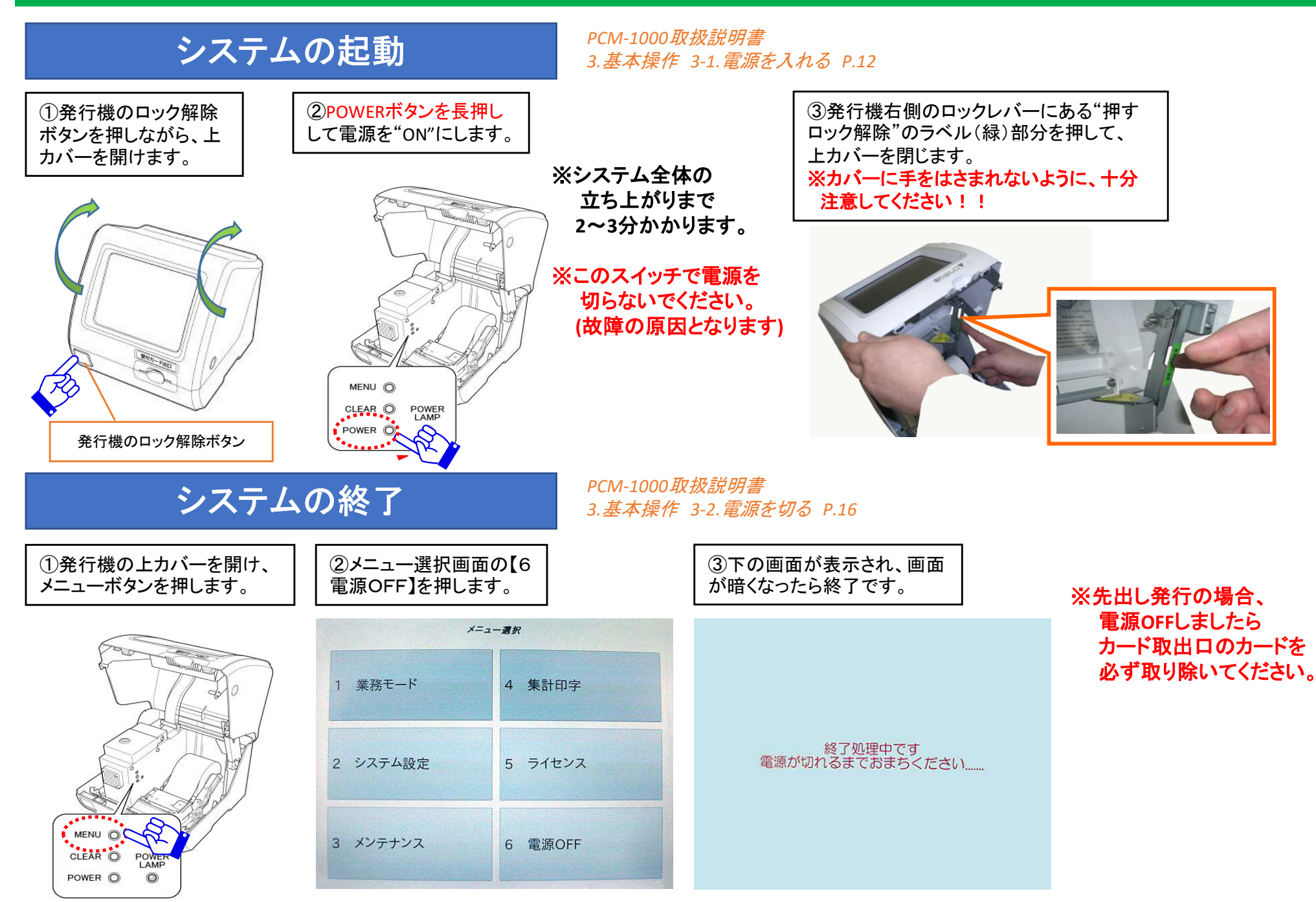

## 窓口受付システムPCM-1000 取扱説明書(カード発行機基本編)

#### ロール紙のセット方法

PCM-1000取扱説明書 8.ロール紙のセット方法 P.159

ロール紙が残り少なくなったら、テラーモニターのPCMのところに"C "と表示します。 (ロール紙がなくなると、表示が"E"に変わります。)

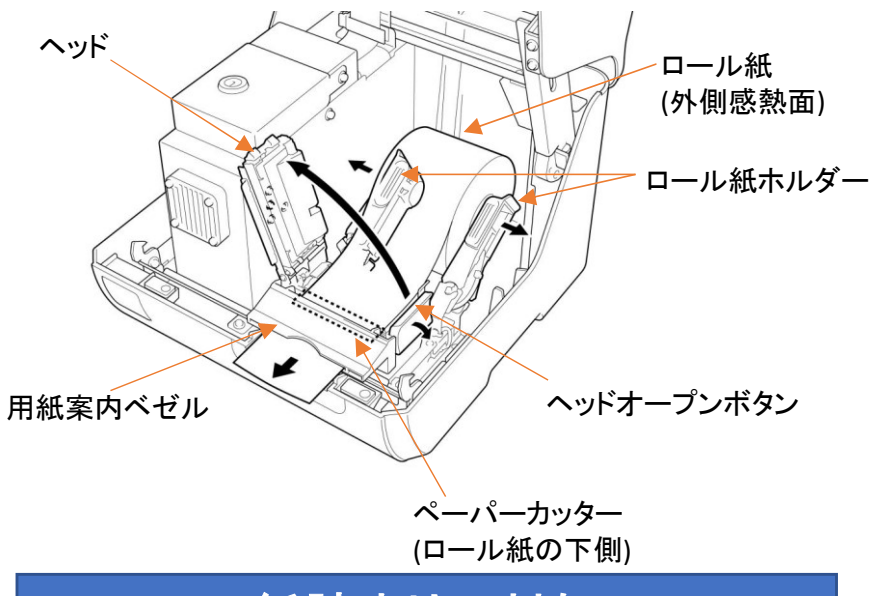

#### 【手順】

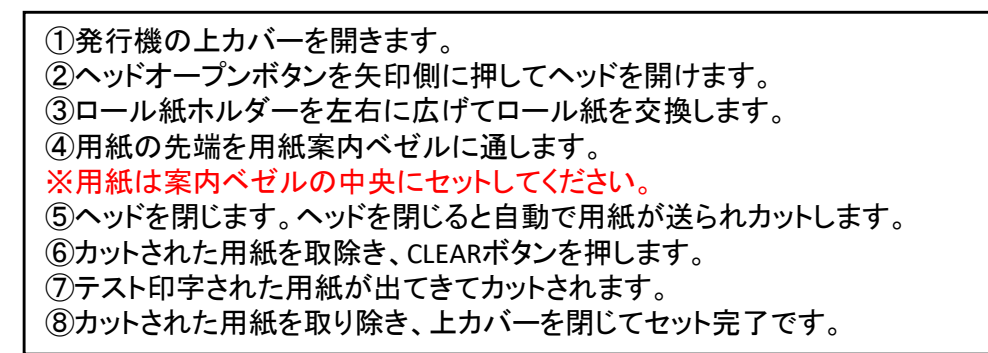

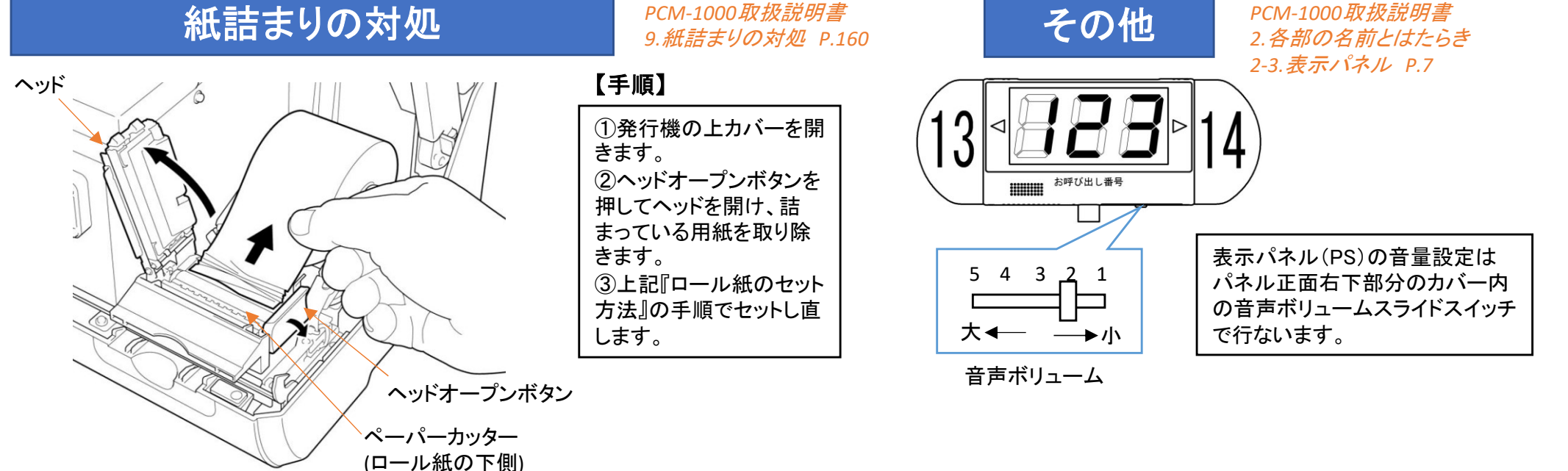

#### 窓口受付システムPCM-1000 取扱説明書(操作モニタ編)

⑥

⑧

⑨

# 主な操作方法

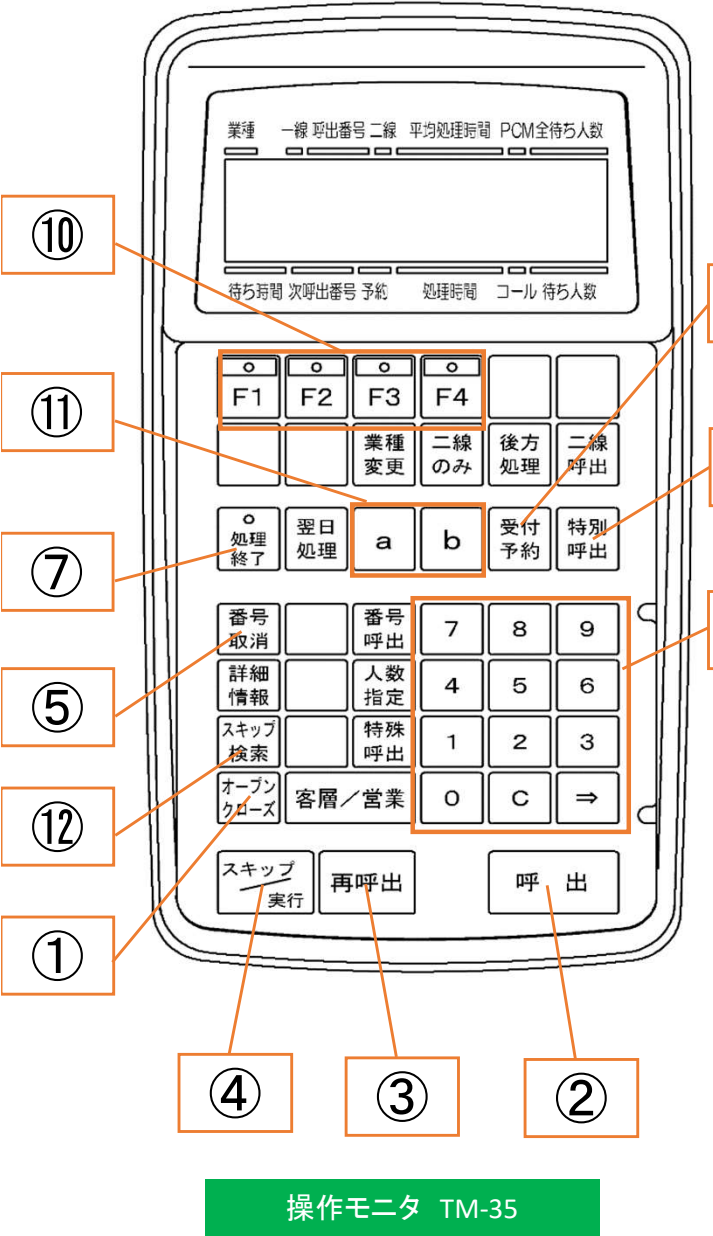

①オープンクローズ : 窓口のオープン/クローズを行ないます。 ※朝一番のシステム立上げ時には必ず操作します。 クローズ時には、サイン上の表示パネル(表面)が消えます。 PCM-1000取扱説明書 2.各部のなまえとはたらき 2-2.テラーモニター(TM-35) <sup>P</sup>.4

②呼出 : お客様を呼出すときに押します。

③再呼出 : 呼出番号表示に表示している番号を、再度呼出します。

④スキップ/実行 : 現在呼び出している番号をスキップします。 (スキップ検索ボタンから再呼出できます)

⑤番号取消 : 番号の取り消しをおこなう際に使用します。

⑥テンキー : 特定の番号及び数値入力に使用します。

⑦処理終了 : 業務処理を終了した時点で押すと、処理時間の計測が終了します。

- ⑧特別呼出 : ⑥のテンキーで入力した特定の番号を呼出します。 【手順】特別呼出ボタンを押す⇒テンキーで番号を入力⇒呼出ボタンを押す。
- ⑨受付予約 : 来店したお客様がカード発行した際にブザーでお知らせします。 ※本体設定より「カード発行ごとに鳴らす」。 「待ち人数が0から1になった時のみ鳴らす」を設定可能です。

⑩F1~4キー : 窓口で、どの業種を取り扱うのかを選択します。 選択している業種のLEDが点灯します。

⑪a/b : 役席コール"a"または"b"を行ないます。 ※表示パネルの裏面に『Call』と表示されて、赤もしくは 緑のLEDランプが点滅します。受付時に離席できない状況 が発生した時など、後方や役席にサインを送る機能です。 一度押してON、もう一度押してOFFとなります。

⑫スキップ検索 : スキップした番号を再度呼び出す際に使用します。

#### 窓口受付システムPCM-1000 取扱説明書(操作モニタ編)

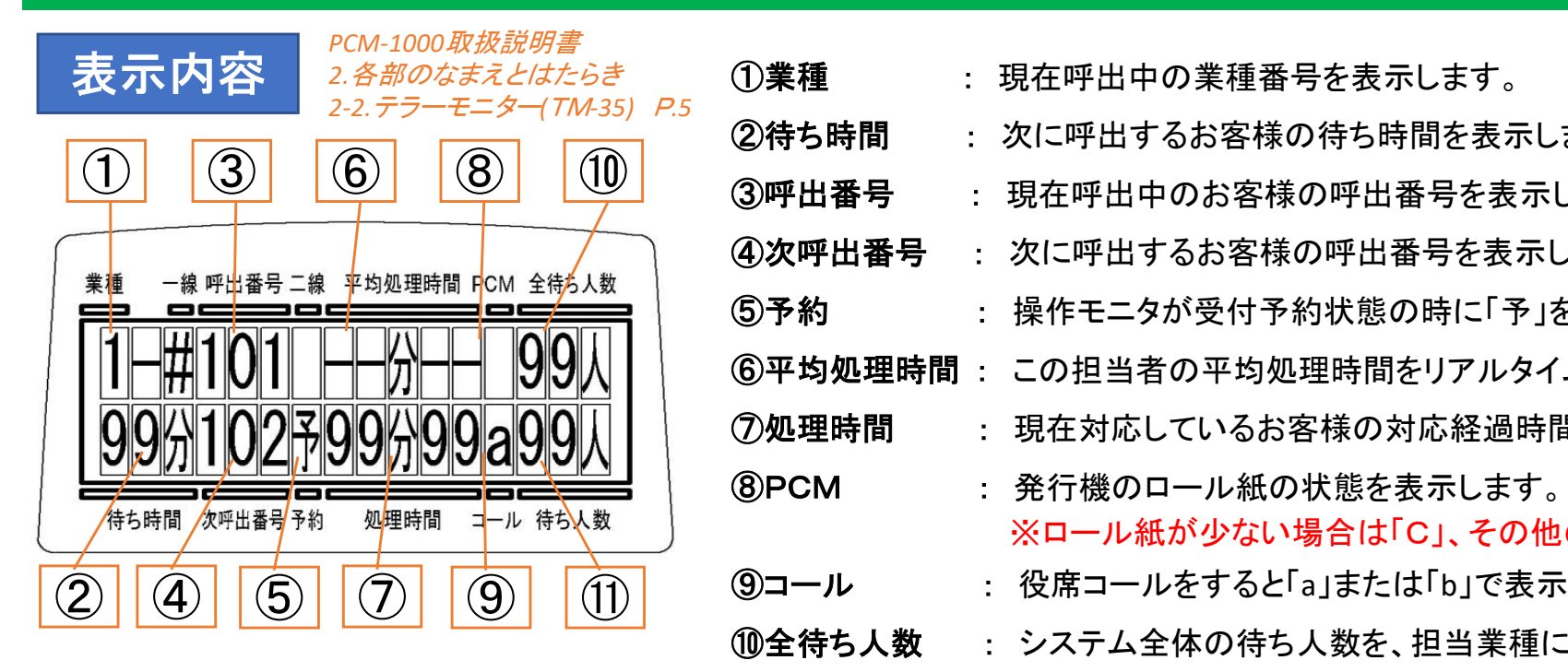

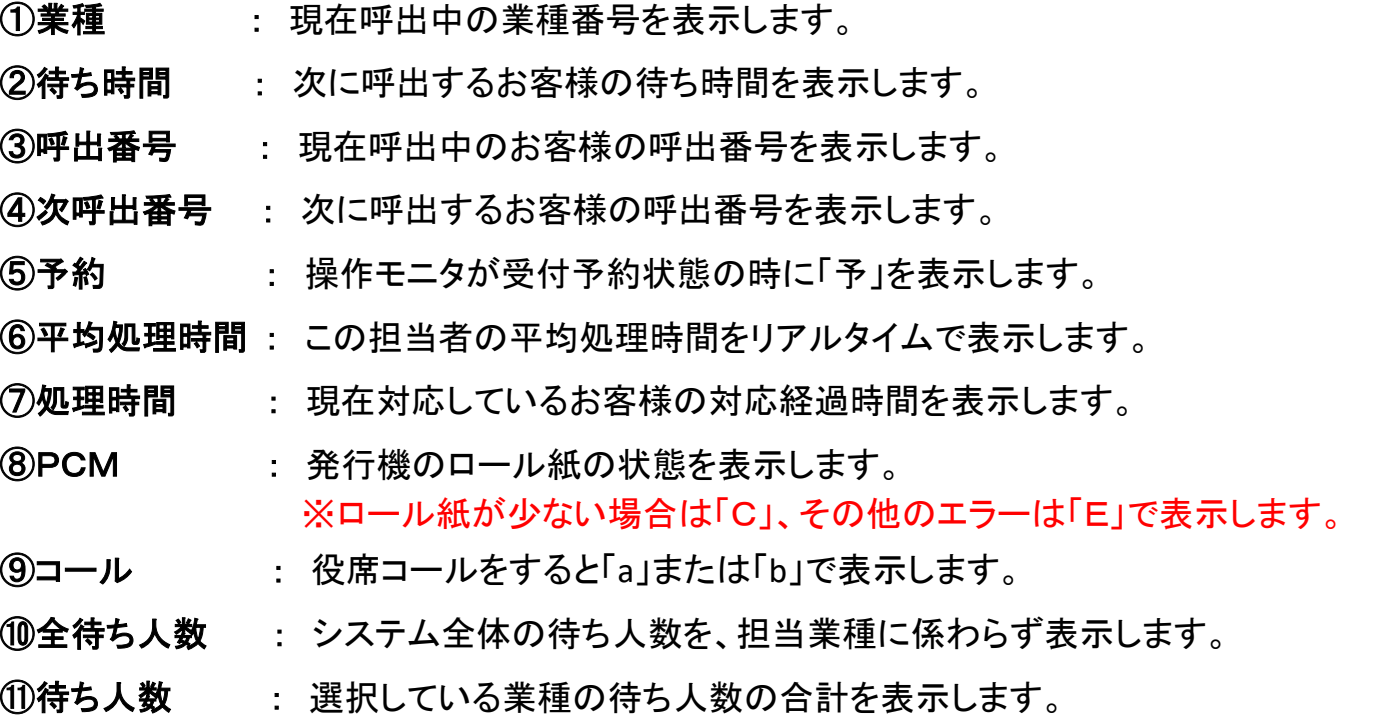

主な機能 PCM-1000取扱説明書 4.その他の操作 P.35

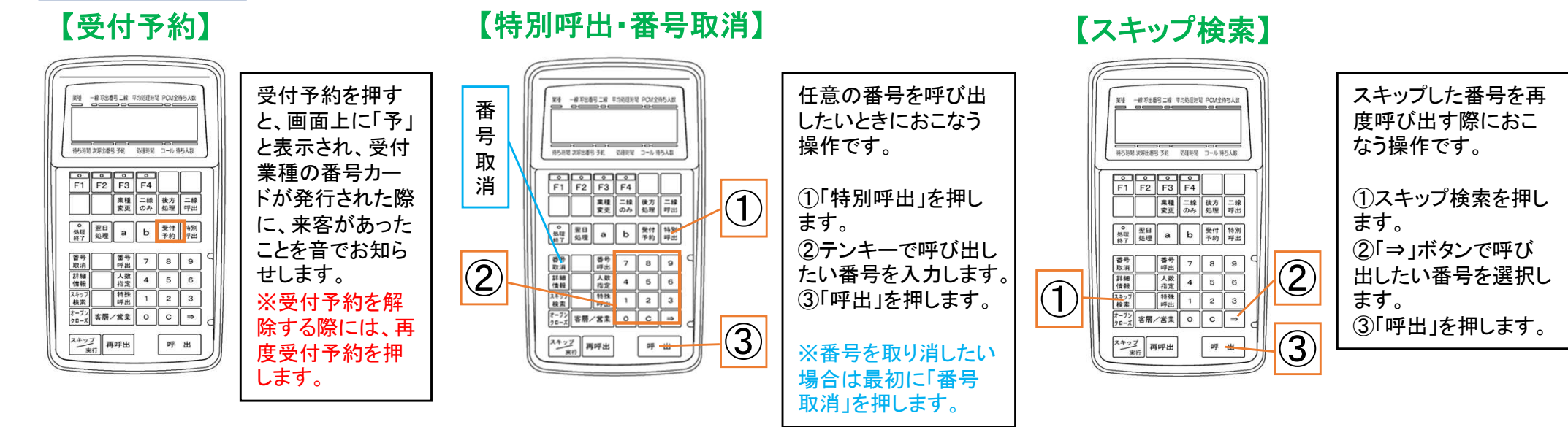

#### 窓口受付システムPCM-1000 取扱説明書(集計印字編)

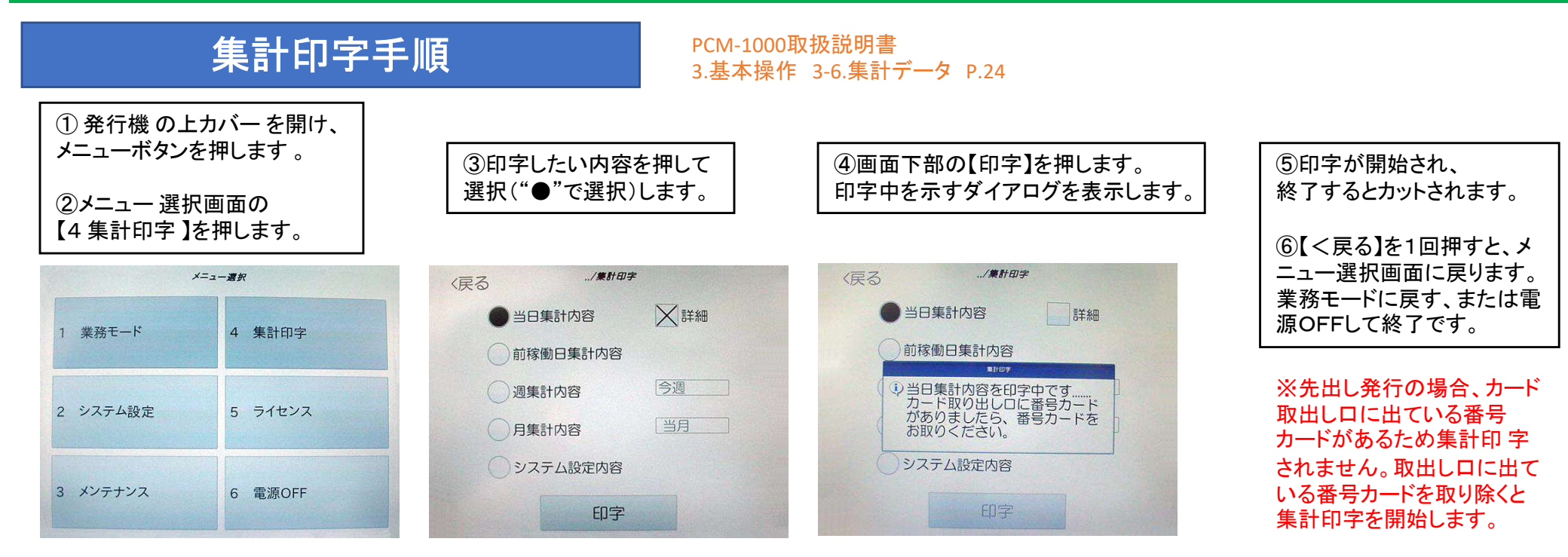

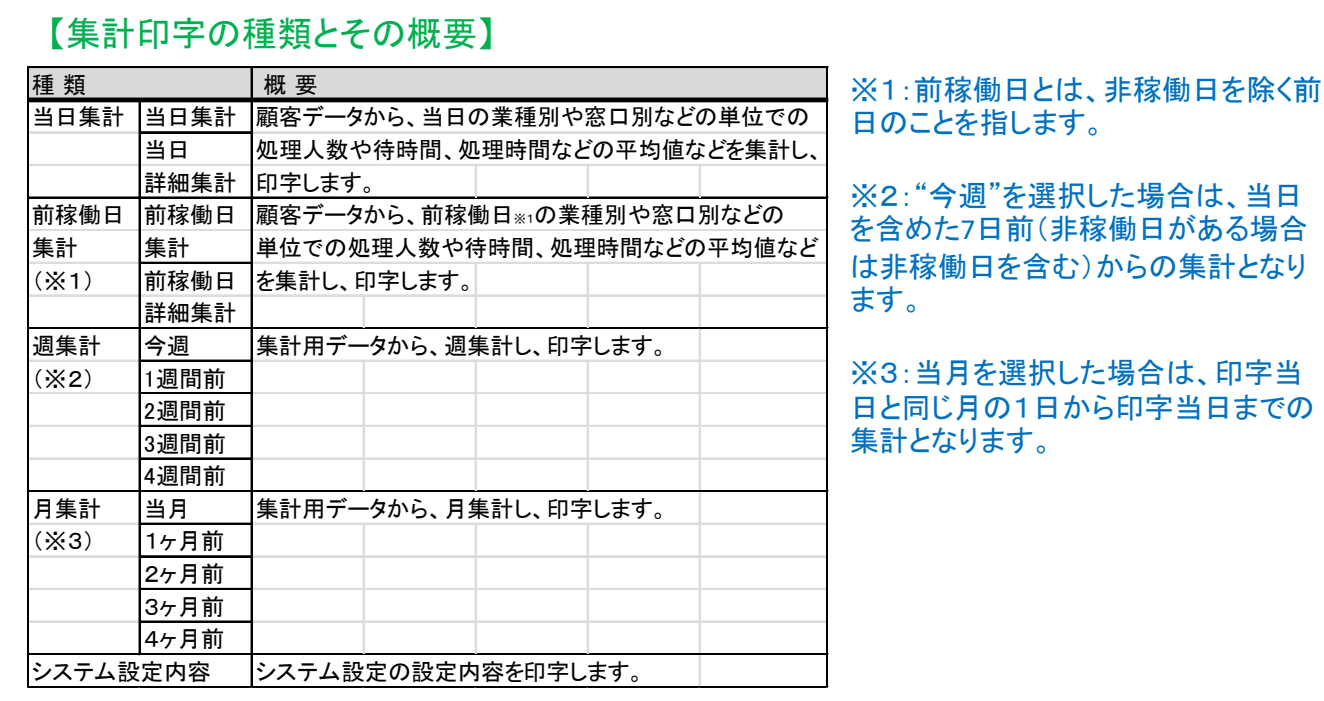

### 窓口受付システムPCM-1000 取扱説明書(エラー時の対処方法)

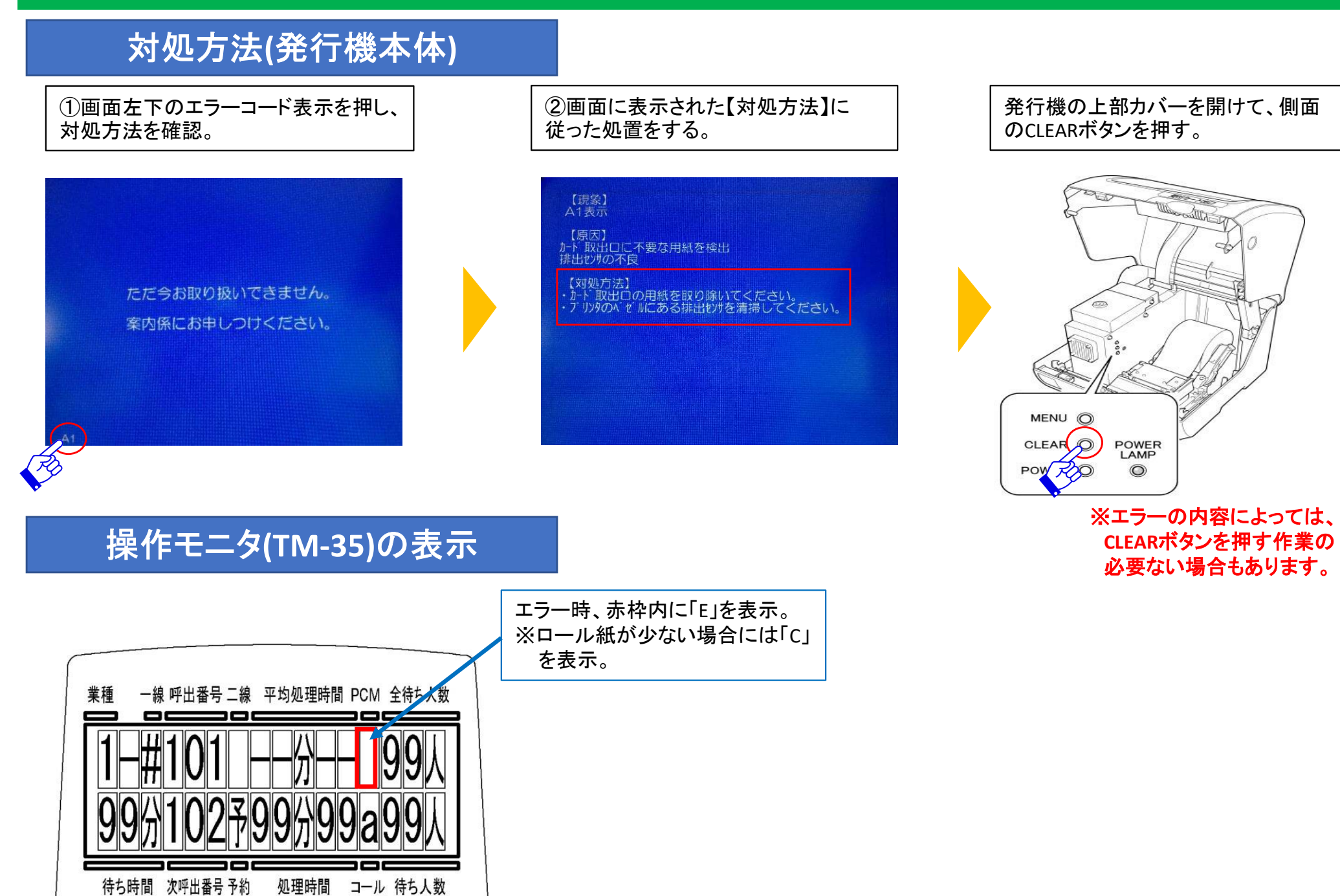

### 窓口受付システムPCM-1000 取扱説明書(エラー時の対処方法)

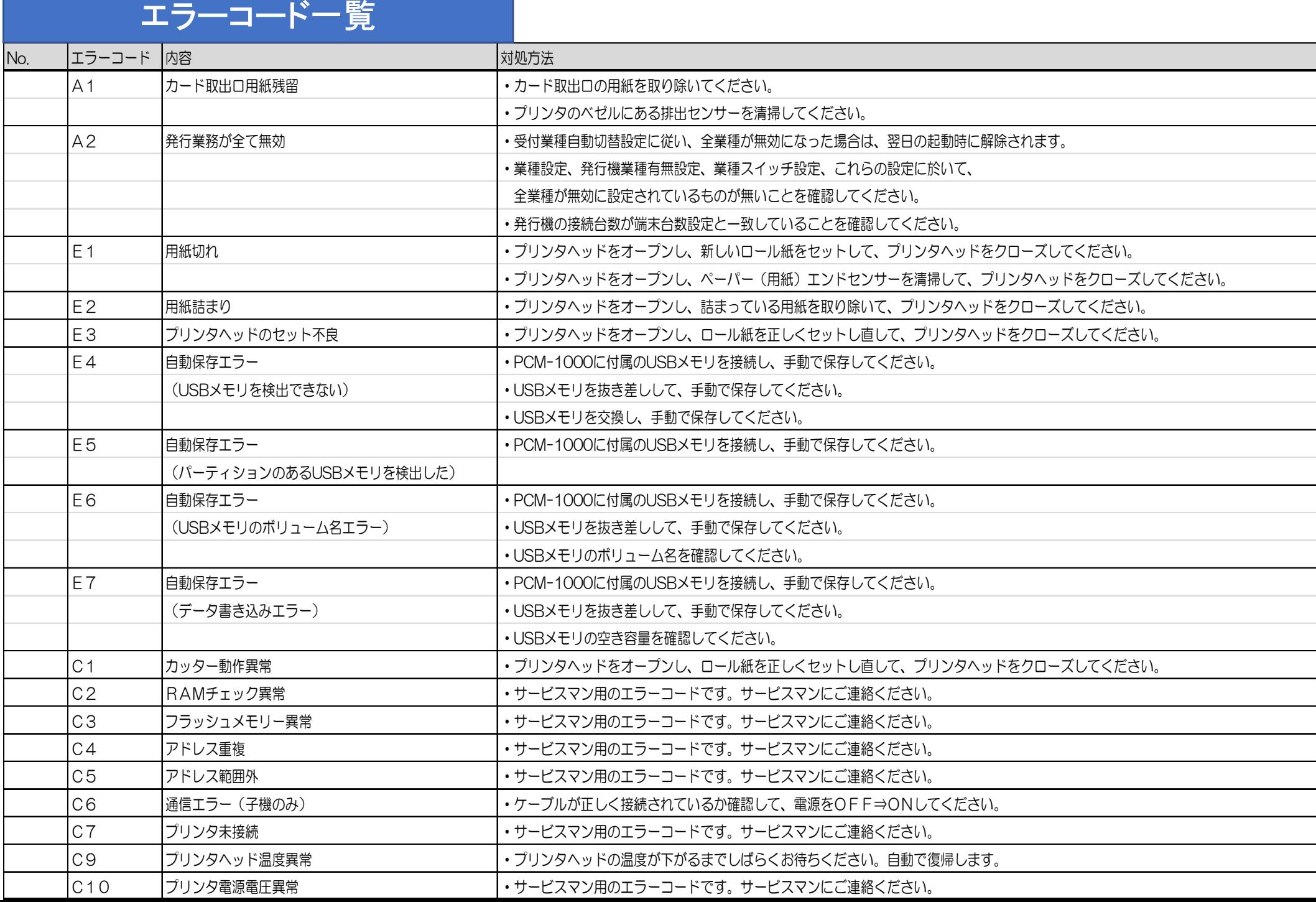